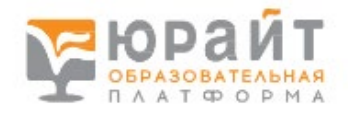

1) Зайдите на сайт [https://urait.ru](https://urait.ru/) или по QR коду

## 2) Выберете регистрация.

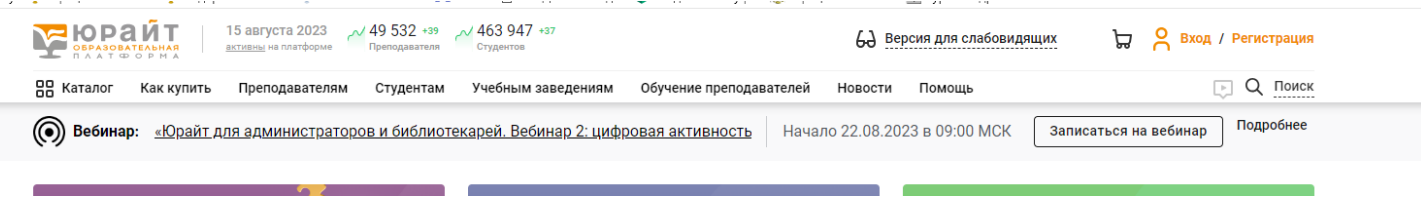

3) Выберете вашу роль «СТУДЕНТ»

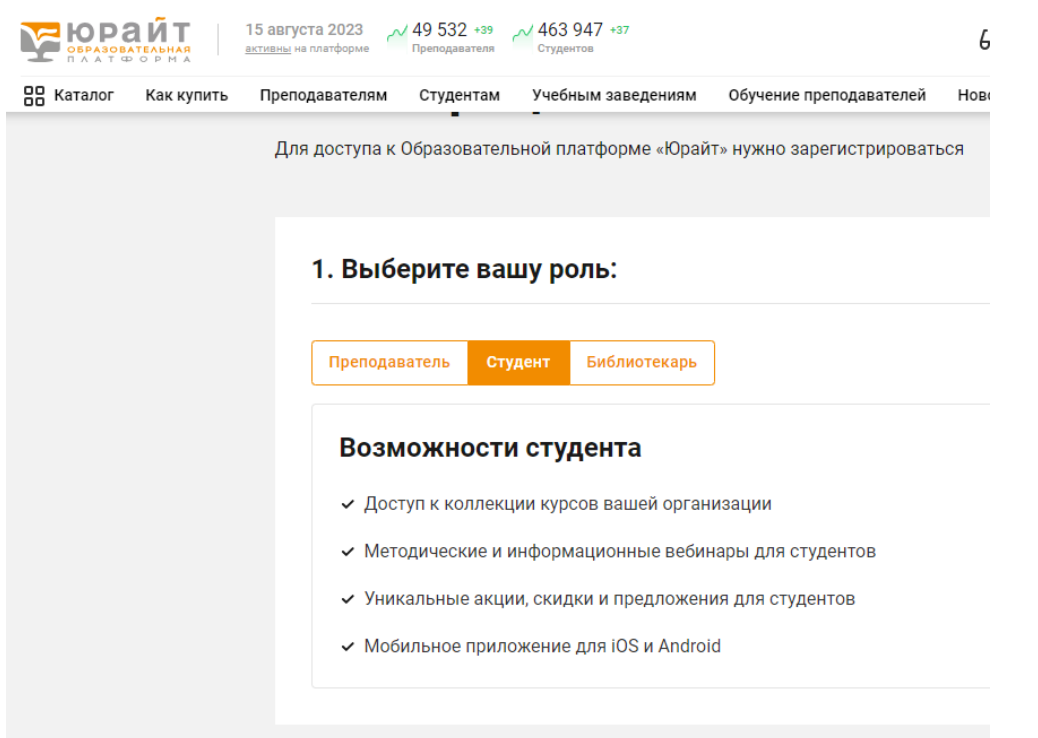

4) Заполните поля: эл. Почта (корпоративную почту указывать не нужно), организация (Каменск-Уральский политехнический колледж), курс, ФИО, пол, номер телефона. Зарегистрироваться

## 2. Заполните поля:

Пароль будет создан автоматически и отправлен на эл. почту

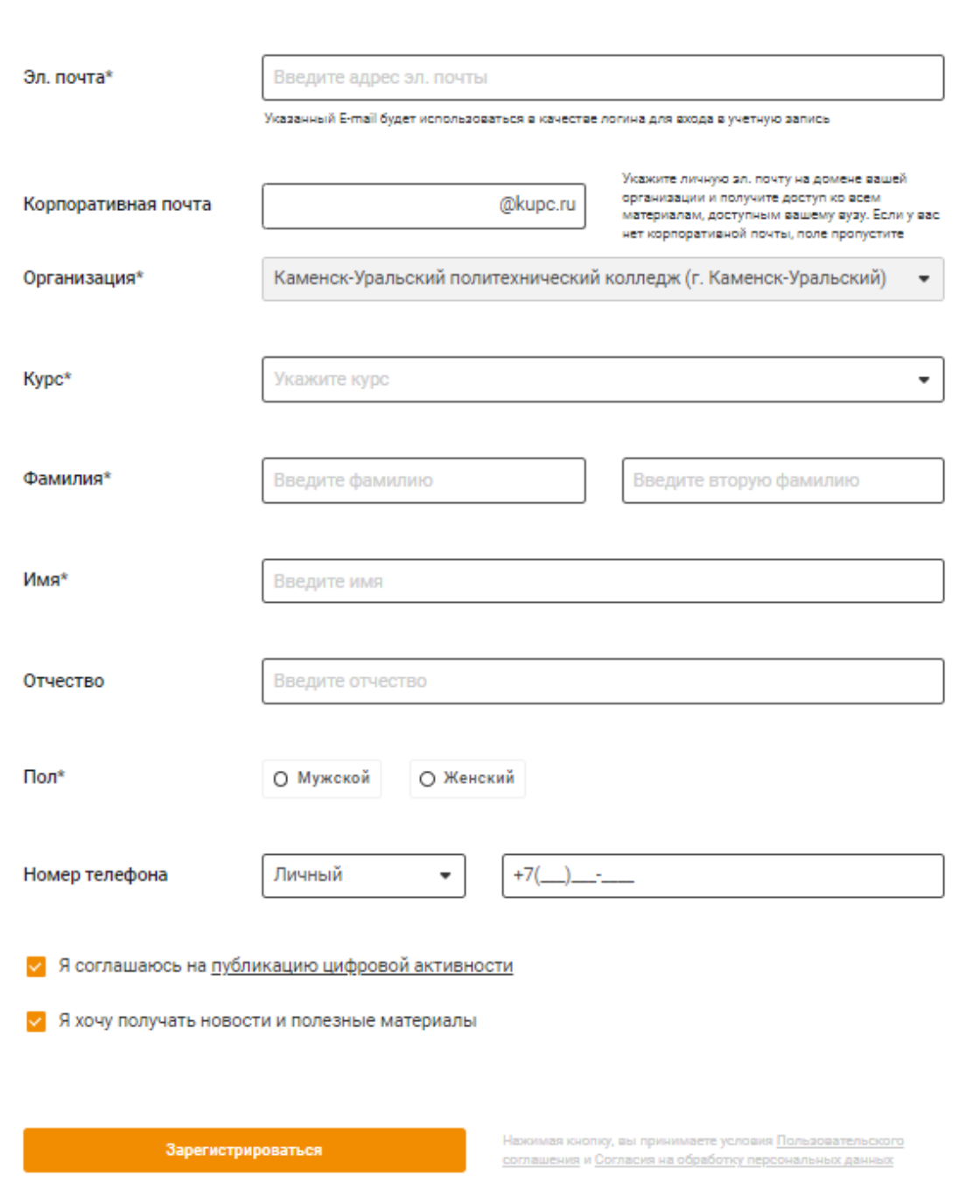

5) после попадания в личный кабинет зайти в профиль и сменить пароль.